## LeON, LED d'état RVB du compteur numérique

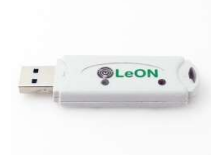

LeON est connecté à une alimentation USB 5 volts/1A puis via la page REDIRECT, soit lié avec http à un LoWi avec la même adresse IP fixe, soit lié à MQTT et lié au réseau WiFi. De cette façon, LeON reçoit le statut tarifaire de l'énergie via LoWi et affiche ce statut avec sa LED RVB : ROUGE : tarif de jour, BLEU : tarif de nuit, injection VERTE.

Une puissance d'injection minimale ainsi que le seuil de consommation de pointe sont réglables dans la page Web de configuration LoWi, ReMI ou MiLo, une fois le seuil passé, la LED commence à clignoter en vert ou en rouge/bleu. Plus la consommation ou l'injection est importante, plus la LED clignote rapidement. Le scintillement vert ne s'arrête qu'à 0 Watt d'injection, le rouge/bleu s'arrête juste en dessous du seuil défini. De cette façon, vous saurez toujours le moment exact pour allumer ou éteindre le lave-vaisselle ou la sécheuse.

La clé USB LeON transforme un certain nombre d'appareils électroménagers en batteries domestiques intelligentes avec une consommation directe (haute efficacité) et une capacité de stockage de 2 à xx kWh par jour.

LeON fonctionne à la fois avec LoWi, ReMI, MiLo (http uniquement) Via http, jusqu'à 4 LeON peuvent être connectés à un serveur Web, avec MQTT, plusieurs LeON peuvent être liés à un serveur Web.

Remarque : Certains modems bloquent la connexion http et seul MQTT peut être connecté.

## 1. Connectez-vous :

LeON DOIT être à portée de réception du réseau Wi-Fi et ce réseau Wi-Fi DOIT être connecté à Internet. Vérifiez la force de n'importe quel reçu avec votre smartphone. Le WiFi n'a qu'une portée de 5 à 10 mètres sans obstacle. De préférence pas d'objets métalliques à proximité du LeON, les armoires métalliques affaiblissent le signal WiFi.

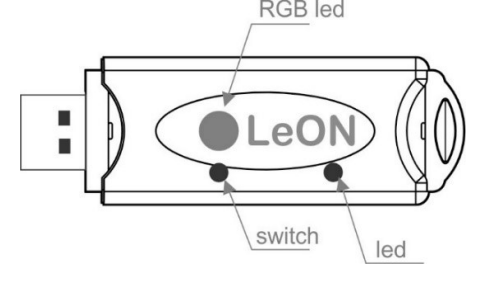

Connectez LeON à une alimentation USB de 5 volts (non incluse). La LED s'allumera constamment au début et clignotera en continu après 3 secondes. Cela signifie que le LeON n'est pas encore connecté à votre réseau Wi-Fi. L'appairage avec le WiFi ne peut être effectué que manuellement, pas via le scanner du serveur ou pas via l'application.

IMPORTANT : Assurez-vous que la distance entre LeON, le routeur, le smartphone ou le PC est aussi courte que possible, en particulier lors de la connexion WiFi et lors de la mise à jour du micrologiciel !! Ensuite, vous pouvez y utiliser une extension WiFi.

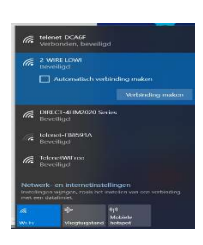

### Mode point d'accès Wi-Fi :

maintenant (ou dans les 3 secondes suivant la connexion si le LeON était déjà couplé), appuyez sur le bouton pendant environ 5 secondes jusqu'à ce que la LED s'allume en permanence. Le LeON est maintenant un « point d'accès », avec le nom de « 2-WIRE-LEON ». Choisissez « réseaux » sur votre ordinateur portable, smartphone ou tablette et si cela fonctionne correctement, la liste devrait maintenant se lire comme suit : « 2-

WIRE-LEON ». Sélectionnez ce réseau. Si l'on vous demande une clé : 'adminLEON'.

Après un maximum de 1 à 2 minutes, vous serez automatiquement connecté à un écran REDIRECT. Si cela ne fonctionne pas automatiquement, surfez vous-même jusqu'à l'adresse IP 8.8.8.8

NA. Si la page de redirection n'est que partiellement chargée, appuyez sur la page de rechargement dans votre navigateur Web.

NA. Si vous avez déjà effectué une connexion THEo précédente, choisissez dans Windows le paramètre de réseau WiFi '2-WIRE-THEO' réseau WiFi « ne se souvient pas »

NA. Si cela ne fonctionne pas immédiatement, désactivez votre pare-feu ou essayez de vous connecter manuellement via un smartphone ou une tablette et vérifiez le signal WiFi.

Une fois sur la page REDIRECT, vous pouvez entrer dans les paramètres réseau.

#### Page de redirection :

2WIRE-LeOn

Cliquez sur « Configurer le WiFi » et une liste des réseaux de votre région apparaîtra. Vous pouvez maintenant sélectionner votre réseau WiFi dans la liste (SSID), et également entrer le mot de passe de ce réseau.

#### HTTP (EN ANGLAIS SEULEMENT)

Paramètres par défaut (Fig) :

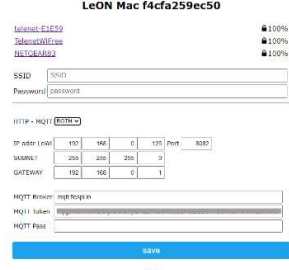

Adresse IP : 192.168.0.125 (votre page web LoWi)

- Passerelle : 192.168.0.1
- (requise pour l'accès à Internet !) Masque de sous-réseau :
- 255.255.255.0

 N° de port : 8082 (également nécessaire pour la redirection de port pour le contrôle à distance)

Ces adresses IP par défaut doivent être modifiées. Il est important que toutes les adresses IP et le

numéro de port soient IDENTIQUES à ceux saisis dans le module LoWi (ou MiLo).

Pour la connexion locale avec LoWi et MiLo, vous choisissez HTTP dans la liste déroulante, si vous avez un abonnement MQTT, vous pouvez également choisir cela.

Après avoir entré le SSID, le mot de passe et l'adresse IP, le masque de sousréseau, la passerelle et le numéro de port (Fig.1), appuyez sur SAVE et vous recevrez la confirmation de l'adresse IP LeON définie.

LeOn Credentials Saved

Connect WiFi to SSID: NETGEAR83 IPaddress: 192.168.1.125:8085

If it fails reconnect to 2-WIRE LeOn to try again

Maintenant que LeON et LoWi (ou MiLo) ont la même adresse IP et les mêmes paramètres WiFi, ils sont tous deux connectés l'un à l'autre via http et la LED RVB indique l'état du débit.

#### MQTT (EN ANGLAIS SEULEMENT)

Si vous disposez d'un abonnement MQTT, sélectionnez MQTT sur la page REDIRECT et entrez l'URL, le jeton et le mot de passe éventuel des paramètres du compte MQTT.

Remarque : Si vous n'êtes pas familier avec le réseautage, il est préférable de demander à un spécialiste du réseau !

#### 2.. Mise à niveau du micrologiciel :

Une mise à jour du firmware ne peut être effectuée que via le boutonpoussoir du module et uniquement sur un LeON connecté avec WiFi et accès Internet.

Si vous connectez un LeON couplé, vous verrez un scintillement rapide de la LED 2x au démarrage. Le premier indique la connexion à Internet, le second indique la synchronisation avec une horloge NTP et ce n'est qu'à ce moment-là que la LED de fréquence cardiaque suit. Appuyez uniquement sur le bouton-poussoir pendant environ 5 secondes jusqu'à ce que la LED s'allume en continu, puis relâchez-la. LeON va maintenant se mettre à niveau et redémarrer.

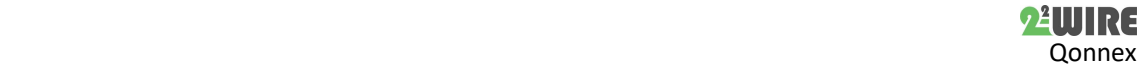

## 3. Configuration via tablette ou PC :

Sur la page de configuration de LoWi3 :

#### LIEN VIA HTTP :

Avec le LOWI lié, avec la même adresse IP que celle saisie dans la configuration WiFi du THEO, aucun autre réglage n'est nécessaire à effectuer à l'exception des seuils d'importation et d'injection.

## INTÉGRATION VIA MQTT :

Ici, LeON et LoWI ou ReMI doivent avoir les mêmes paramètres de compte MQTT pour pouvoir se lier et un canal MQTT doit également être créé. De plus, il n'est pas nécessaire d'effectuer un paramètre, sauf si les seuils d'importation et d'injection sont introduits.

#### SEUILS D'EXPORTATION MAX ET D'IMPORTATION MIN

## LoWi3 et ReMI

Via la page Web de configuration, vous pouvez entrer la puissance d'injection minimale à 'EXPORT MIN' à partir du moment où la LED clignote en vert. Ce n'est qu'avec une injection de 0 Watt que la LED verte repasse au rouge ou au bleu.

Dans 'IMPORT MAX', vous pouvez saisir le seuil de consommation maximale. Au-dessus du seuil, la LED clignotera en rouge ou en bleu, en dessous du seuil, le scintillement s'arrêtera. De cette façon, vous saurez

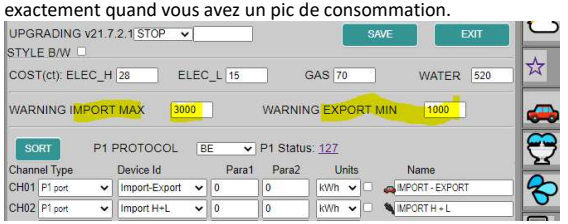

#### Milo

Via la page de configuration de MiLo, c'est similaire, à SN 0xp00001 le seuil max d'importation, à SN 0xp00002 entrez le seuil MIN d'importation.

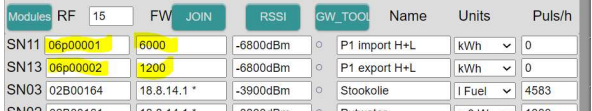

## 4. Remarque générale :

- Jusqu'à 4 modules LeON peuvent être connectés par serveur Web LoWi, ReMI ou MiLo (http uniquement).
- Vous pouvez également lire le tarif actuel via le bouton LoWi sur la page Web de LoWi. Cependant, LeOn est beaucoup plus visible afin que chaque colocataire sache quand le tarif de la nuit commence ou quand l'énergie devient gratuite et verte. De cette façon, vous pouvez utiliser vos appareils électroménagers comme batterie domestique.
- La mise à jour de l'état de la LED se fait toutes les minutes
- Si LeON est déjà couplé en Wi-Fi et que vous souhaitez toujours modifier les paramètres Wi-Fi, appuyez sur le commutateur dans les 3 secondes suivant le démarrage pour passer en mode REDIRECT et effectuer à nouveau la procédure d'appairage manuel.
- MQTT : LeON est également équipé pour se connecter via MQTT. La configuration de celui-ci se fait également via la page REDIRECT
- Nous remarquons que certains routeurs wifi (modem Telenet blanc) perturbent la communication http entre LoWi et LeON, provoquant le plantage de LeON, la solution est de se connecter à un autre routeur WiFi ou d'établir une connexion via MQTT.

# 5. Données techniques :

Généralités:

 Réseau WiFi 802.11 b/g/n/e/i (2,4 GHz), qui nécessite un accès à Internet.

- Puissance d'émission : 802.11 b : +20 dBm 802.11 g : +17 dBm 802.11 n : +14 dBm
- Sensibilité Rx : 802.11 b : -91 dBm (11 Mbit/s) 802.11 g : -75 dBm (54 Mbit/s) 802.11 n : -72 dBm (MCS7)
- Sécurité : WPA / WPA2, Cryptage : WEP / TKIP / AES
- Protocole réseau : IPv4, TCP/UDP/HTTP/FTP

# Antenne intégrée.

## Conditions d'utilisation :

Plage de température de fonctionnement : 10 °C à 50 °C Plage de température de stockage : -10 °C à 60 °C Humidité maximale : 90 %, pas de condensation d'humidité Hauteur de montage max. : 2000m

## Propriétés physiques :

Boîtier : plastique, auto-extinguible selon . UL94-V0 Degré de protection : IP20, EN 60529 Installation à l'intérieur Dimensions (H x L x L) : env. 70 mm x 30 mm x 7 mm Poids : environ 33 grammes

## Connexions:

Alimentation : via USB (non inclus). Consommation moyenne : 5V/ 100mA, crête jusqu'à 160mA

### Étiquettes:

RoHS : Non toxique, cf. Directives DEEE/RoHS CE : Conforme à la directive CEM et basse tension : HBES – EN 50090-2-2 et EN60950 – 1 : 2006.

## 6. Instructions d'installation

L'installation est de préférence effectuée par une personne ayant au moins une connaissance de base du PC/réseau.

## 7. Soutien

Vous souhaitez faire réparer le produit en cas de défaut éventuel ? Veuillez contacter votre fournisseur ou commander un « module d'inspection » en ligne.

## 8. Dispositions relatives à la garantie

La période de garantie est de deux ans à compter de la date de livraison. La date de livraison est la date de facturation de l'achat du produit par le consommateur. Si aucune facture n'est disponible, la date de production s'applique. Le consommateur est tenu d'informer Qonnex sprl par écrit du défaut de conformité, et ce au plus tard dans les deux mois suivant la découverte. En cas de défaut de conformité, le consommateur n'a droit qu'à une réparation ou à un remplacement gratuit du produit, qui est déterminé par Qonnex.

Qonnex n'est pas responsable d'un défaut ou d'un dommage résultant d'une installation incorrecte, d'une utilisation incorrecte ou négligente, d'un mauvais fonctionnement, d'une transformation du produit, d'un entretien en violation des instructions d'entretien ou d'une cause externe telle que des dommages causés par l'humidité ou des dommages dus à une surtension. Les dispositions impératives de la législation nationale sur la vente de biens de consommation et la protection des consommateurs dans les pays où Qonnex vend directement ou par l'intermédiaire de distributeurs, d'agents ou de représentants permanents prévalent sur les dispositions ci-dessus.

Qonnex bv B-9310 Alost Belgique info@2-wire.be www.2-wire.net

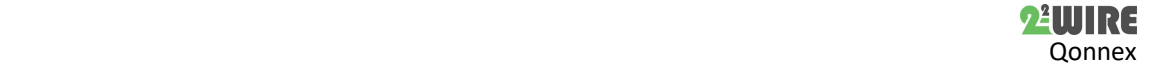